# บทที่ 4

## ขั้นตอนการดำเนินงาน

ความนำ

กล่าวถึงวิธีการทำงานในการจำลองโปรแกรมบนคอมพิวเตอร์และการพัฒนาเป็นการทำงานตามเวลาจริง ในบทนี้ บน DSK โดยกล่าวถึงจุดประสงค์ของการทดลองและรายละเอียดของการทำงานที่สำคัญในแต่ละขั้นตอน

4.1 การจำลองโปรแกรมบนคอมพิวเตอร์ส่วนบุคคล

## 4.1.1 การจำลองโปรแกรมโดยใช้ MATLAB

การเขียนโปรแกรมเพื่อทดสอบบนคอมพิวเตอร์ในขั้นนี้เป็นขั้นตอนแรกของการทำงานในการ วัตถประสงค์ ีวิจัยครั้งนี้ มีจุดประสงค์เพื่อทำความเข้าใจกับหลักการทำงานของมาตรฐาน G.728 อย่างถูกต้องและแม่นยำเสียก่อน เพราะว่า การเขียนโปรแกรมโดยใช้ภาษาระดับสูงอย่าง MATLAB นั้นสามารถทำได้อย่างรวดเร็วและมีประสิทธิภาพมากกว่าการเขียน โปรแกรมโดยใช้ภาษาระดับล่างอย่างแอสเซมบลี และยังมีความถูกต้องของผลการคำนวณที่สูงกว่าเพราะมีความละเอียดของ การเก็บข้อมูลที่สูงกว่า ผลที่ได้จะสามารถใช้เป็นเกณฑ์ในการเปรียบเทียบกับผลที่จะได้จากโปรแกรมที่เขียนบนแอสเซมบลีใน ภายหลัง เป็นการเปรียบเทียบความแตกต่างระหว่างการคำนวณแบบจุดลอยของ MATLAB และการคำนวณแบบจุดตรึงของ แอสเซมบลีบนชิป TMS320C50

#### รายละเอียดของการทำงาน

ในขั้นนี้จะใช้โปรแกรมสำเร็จรูปที่สามารถทำการคำนวณทางคณิตศาสตร์ที่ซับซ้อนได้โดยง่าย คือ MATLAB รุ่น 4.2c.1 โดยทำการเขียนเป็นโปรแกรมย่อยหลายโปรแกรม ทำการทดสอบการทำงานของโปรแกรมย่อยทีละโปรแกรม แล้วจึงนำโปรแกรมย่อยเหล่านี้มารวมเป็นโปรแกรมใหญ่ที่สามารถทำการเข้ารหัสและถอดรหัสเสียงพูดได้ตามมาตรฐานG.728 ้เสียงพูดที่ใช้เป็นข้อมูลขาเข้าของโปรแกรมทำการอัดจากเสียงพูดหลาย ๆ ตัวอย่างโดยใช้ชอฟต์แวร์ที่มากับการ์ดเสียงทั่ว ๆ เสียงที่ใช้จะเป็นเสียงช่องสัญญาณเดี่ยว (mono) อัตราสุ่มข้อมูลอยู่ที่ 8 กิโลเฮิรตช์ ไปเช่นเวฟสตูดิโอ (wavestudio) โดยใช้อัตราข้อมูล 16 บิตต่อหนึ่งสัญญาณ ข้อมูลขาออกของตัวเข้ารหัสจะได้ทั้งรหัสของเสียงที่ถูกเข้ารหัสแล้วและแฟ้ม ข้อมูลเสียงที่ถูกสังเคราะห์ขึ้นที่ตัวสังเคราะห์เสียงจำลองการถอดรหัสที่มีอยู่ภายในตัวเข้ารหัส รหัสเสียงที่ได้เมื่อนำไปผ่าน ตัวถอดรหัสจะได้แฟ้มข้อมูลเสียงที่ถูกถอดรหัสออกมาเหมือนกับแฟ้มข้อมูลเสียงที่ได้มาจากตัวเข้ารหัส แฟ้มเสียงที่ใช้ใน การจำลองโปรแกรมนี้จะใช้รูปแบบการเก็บแบบแฟ้มนามสกุล .wav ซึ่งได้จากการอัดเสียงด้วยโปรแกรมเวฟสตูดิโอโดยมี อัตราของการสุ่มข้อมูลเท่ากับ 11.025 กิโลเฮิรตช์ซึ่งสูงกว่าอัตราที่ต้องการในการวิจัยนี้ จึงต้องเขียนโปรแกรมเพื่อแปลง แฟ้มเสียงที่ได้ให้มีอัตราการสุ่มข้อมูลเป็น 8 กิโลเฮิรตช์ โปรแกรมที่ใช้คือ w11to8.m ที่ทำงานบนแมทแลบ วิธีการทำงาน ของโปรแกรมคือแปลงข้อมูลให้มีอัตราการสุ่มสูงขึ้นไป 8 เท่าจะได้อัตราสุ่มเป็น 88.2 กิโลเฮิรตช์แล้วจึงลดอัตราการสุ่มลงมา

11 เท่าก็จะได้อัตราการสุ่มข้อมูลของแฟ้มเสียงเป็น 8.018 กิโลเฮิรตช์หรือประมาณ 8 กิโลเฮิรตช์ตามที่ต้องการ รายละเอียด ของโปรแกรมแสดงดังในภาคผนวก ง

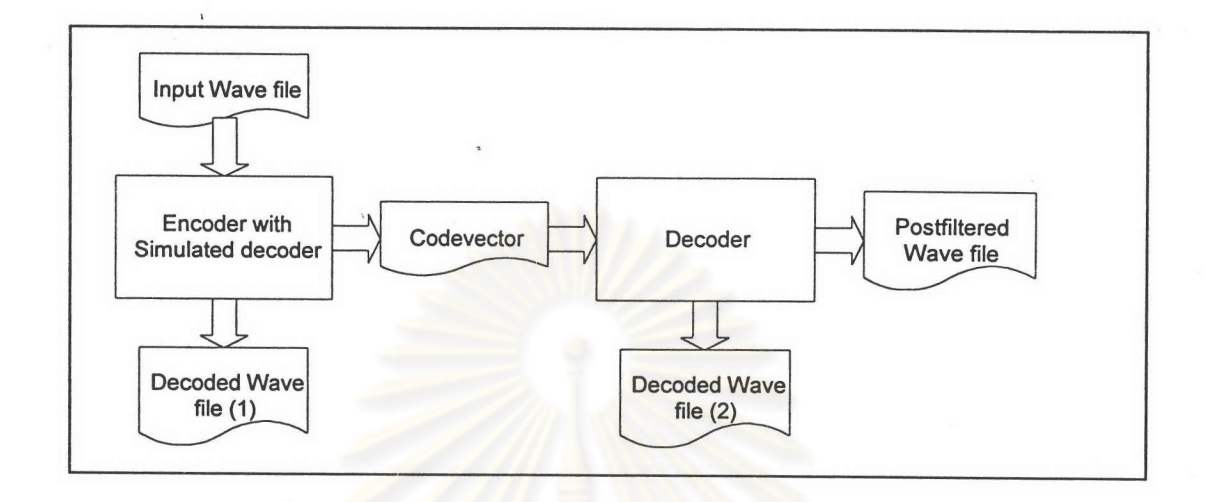

# รูป 4.1 บล็อกไดอะแกรมการทำงานของตัวเข้ารหัสและถอดรหัสบน MATLAB

การจำลองโปรแกรมบน MATLAB นี้ไม่ใช่การทำงานตามเวลาจริง ดังนั้นข้อมูลขาเข้าที่ใช้จึงต้องเป็นแฟ้มข้อมูล เสียงที่ได้จากการอัดเสียงเก็บไว้ล่วงหน้าแล้วจึงนำมาใช้กับโปรแกรมที่เขียนขึ้น เมื่อโปรแกรมทำงานเสร็จแล้วก็จะได้แฟ้ม ข้อมูลเสียงที่ผ่านการถอดรหัสออกมาจึงจ<mark>ะนำ</mark>ไปเปิดฟังโดยใช้การ์ดเสียงเพื่<mark>อ</mark>ฟังคุณภาพของแฟ้มข้อมูลเสียงขาออกเปรียบ เทียบกับข้อมูลเสียงขาเข้าว่ามีความแตกต่างกันมากน้อยเพียงใด จากข้อแตกต่างหรือข้อผิดพลาดที่ได้จะนำไปเป็นแนวทาง ในการปรับปรุงโปรแกรมและเมื่อได้โปรแกรมที่ปรับปรุงเรียบร้อยแล้วจะทำการทดสอบกับแฟ้มข้อมูลเสียงเดิมเพื่อเปรียบ เทียบผลอีกครั้ง ซึ่งขั้นตอนต่าง ๆ เหล่านี้ใช้เวลาค่อนข้างมากพอสมควรถึงแม้ว่าจะปรับปรุงโปรแกรมให้กระชับและ ทำงานได้รวดเร็วขึ้นมากแล้วเวลาที่ใช้ก็ยังคงมากเมื่อเปรียบเทียบกับคำว่าการทำงานตามเวลาจริง

## 4.1.2 การจำลองโปรแกรมโดยใช้ตัวจำลองโปรแกรม( simulator )

**วัตถุประสงค์ ใ**นส่วนนี้เป็นการเขียนโปรแกรมด้วยภาษาแอสเซมบลีของ C5X และทำการแปลภาษาด้วยชุดของ โปรแกรม DSP รุ่น TI640 ที่ใช้กับชิป TMS320Cxx ซึ่งประกอบไปด้วยโปรแกรม dspa.exe เป็นตัวแอสเซมเบลอที่จะแปลง ไฟล์จากไฟล์แอสเซมบลี( ASM file )มาเป็นไฟล์เป้าหมาย( object file หรือ OBJ file ) ไฟล์เป้าหมายที่ได้เมื่อนำไปผ่าน ก็จะได้เป็นโปรแกรมที่สามารถทำงานได้จริง( executable โปรแกรม dsplnk.exe ซึ่งเป็นตัวเชื่อมโปรแกรมเป้าหมาย COFF file หรือ OUT file )ซึ่งสามารถโหลดลงไปบนชิป C5X ได้ หรือสามารถจำลองการทำงานของโปรแกรมบน คอมพิวเตอร์ส่วนบุคคลได้โดยใช้โปรแกรม sim5x.exe สำหรับการทำงานบน เอ็มเอสดอส หรือ sim5xw.exe สำหรับการ ทำงานบนวินโดว์

## ขั้นตอนของการทำงาน

1) เขียนเป็นโปรแกรมย่อยก่อนเพื่อดูการทำงานว่าสามารถทำงานได้ถูกต้องหรือไม่

2) จัดตำแหน่งของหน่วยความจำชนิดต่าง ๆ ได้แก่หน่วยความจำสำหรับโปรแกรม หน่วยความจำสำหรับข้อมล เพราะหน่วยจำแบบแรมที่มีอยู่นั้นมีขนาดจำกัดจำนวนเพียง 9 กิโลเวอร์ดสำหรับโปรแกรมและ 1 กิโลเวอร์ด ให้เหมาะสม สำหรับข้อมูล

3) รวมโปรแกรมย่อยเป็นโปรแกรมใหญ่ ้ทำการเขียนการเชื่อมต่อระหว่างโปรแกรมต่าง ๆ ให้เหมาะสม

4) ทำการทดสอบโปรแกรมบนคอมพิวเตอร์ส่วนบุคคล เพื่อดูว่าสามารถทำงานได้ถูกต้องหรือไม่ รวมไปถึง คุณภาพของเสียงที่ได้ออกมาด้วย ในตอนแรกจะใช้สัญญาณขาเข้าเป็นคลื่นรูปชายน์ แล้วจึงเปลี่ยนไปใช้แฟ้มข้อมูล เสียงแบบเดียวกับที่ใช้ในการทดสอบโปรแกรมบน MATLAB

5) เก็บผลที่ได้จากการทดลองเข้ารหัสเสียงพูดและถอดรหัสออกมาและทำการประเมินผล

## รายละเอียดของการทำงาน

วิธีการทำงานขั้นแรกเมื่อเขียนโปรแกรมเป็นไฟล์ภาษาแอสเซมบลีเสร็จแล้วก็จะทำการแอสเซมเบลอให้เป็นไฟล์เป้า และทำการเชื่อมต่อให้เป็นไฟล์ COFF แล้วจึงทำการจำลองการทำงานบนคอมพิวเตอร์ส่วนบุคคล หมาย เมื่อโปรแกรม ทำงานเสร็จสิ้นแล้วจะมีการทดสอบผลที่ได้กับผลที่ต้องการ ถ้าผลที่ได้ยังไม่ดีพอก็จะย้อนกลับไปแก้ไขโปรแกรมใหม่จนกว่า จะได้ผลที่ตรงหรือใกล้เคียงกับที่ต้องการซึ่งใช้ผลจากการจำลองโปรแกรมบน MATLAB เป็นบรรทัดฐาน

การเขียนจะเริ่มต้นจากการเขียนทีละบล็อกย่อยก่อน <u>ิบล็อกย่อยที่ประกอบกันเป็นตัวเข้ารหัสของงานวิจัยนี้มีทั้ง</u> การตรวจสอบการทำงานของบล็อกทำได้โดยการตั้งเงื่อนไขเริ่มต้นของแต่ละบล็อกให้เหมือนกับที่ใช้ใน หมด 23 บล็อก โปรแกรมแต่ละบล็อกของ MATLAB จากนั้นจำลองการทำงานของแต่ละบล็อก เมื่อโปรแกรมทำงานเสร็จสิ้นแล้วก็ตรวจ สอบผลที่ได้กับผลจาก MATLAB ถ้าผลไม่ถูกต้องก็ทำการแก้ไขโปรแกรมแล้วทดสอบใหม่ การทดสอบอาจจะสั่งให้ ทำงานอย่างต่อเนื่องจนเสร็จสิ้นในครั้งเดียว หรือสั่งให้ทำงานทีละคำสั่ง( single step )แล้วตรวจสอบดูที่หน่วยประมวลผล ที่รีจิสเตอร์ต่าง ๆ และในหน่วยความจำที่ใช้งานว่ามีการทำงานได้อย่างถูกต้องตามที่ต้องการหรือไม่ การมีโปรแกรมจำลอง การทำงานทำให้การแก้ไขข้อผิดพลาดในโปรแกรมเป็นไปได้โดยง่าย เพราะทำให้เห็นการทำงานโดยละเอียดทุกขั้นตอน แต่ โปรแกรมจำลองการทำงานมีข้อเสียคือทำงานได้ช้าถึงแม้จะใช้เครื่องคอมพิวเตอร์ที่มีความเร็วสูงพอสมควรเท่าที่สามารถหาได้ ในปัจจุบันก็ยังใช้เวลาในการจำลองโปรแกรมนานกว่าการทำงานตามเวลาจริงเป็นอย่างมาก

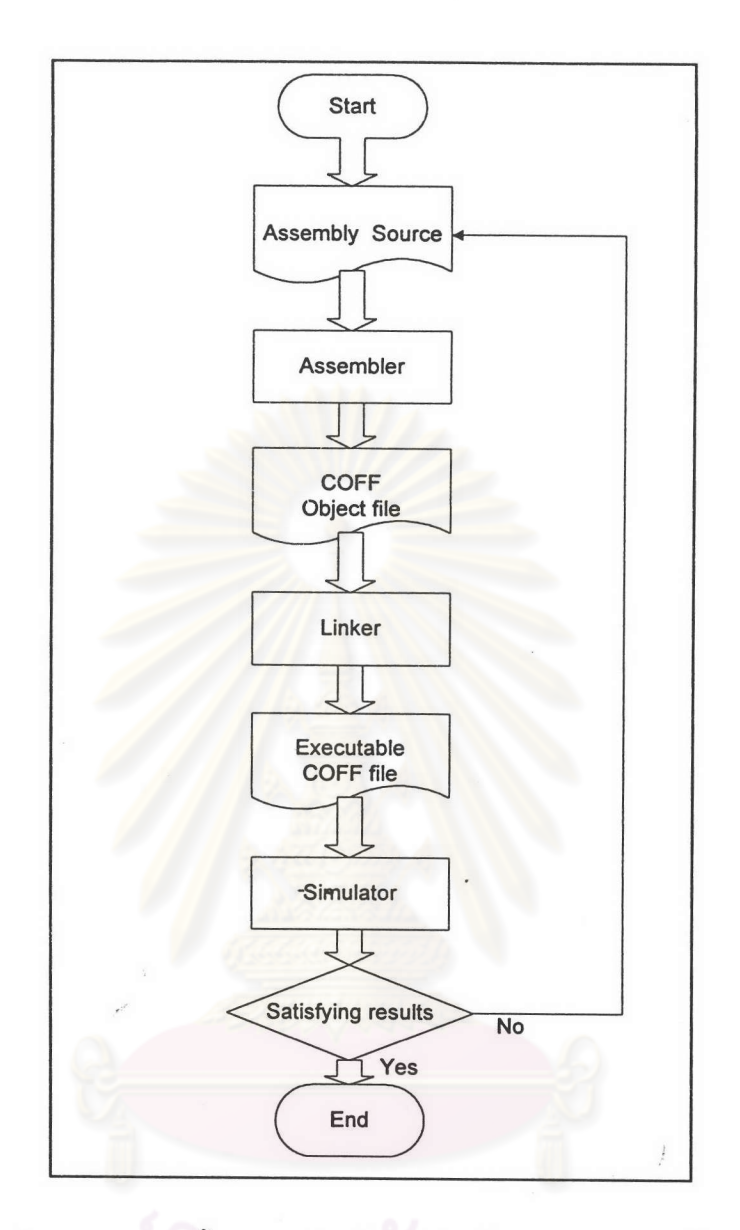

แผนภาพแสดงขั้นตอนการทำงานในการพัฒนาโปรแกรมบนตัวจำลองโปรแกรม รูป  $4.2$ 

การเขียนโปรแกรมแบบฟิกช์พอยต์แอสเซมบลีมีสิ่งที่ต้องระวังเป็นสำคัญคือการจัดเก็บค่าลงหน่วยความจำจาก หน่วยประมวลผล เพราะหน่วยประมวลผลมีความละเอียดถึง 32 บิตหรือ 2 เวอร์ดแต่หน่วยความจำมีค่าความละเอียดเพียง 16 บิตหรือ 1 เวอร์ดถ้าต้องการเก็บค่าเพียง 16 บิตออกจากค่าที่มีอยู่ทั้งหมด 32 บิตจะต้องรู้ขอบเขตของข้อมูลที่เก็บอยู่ใน 32 บิตนั้นจึงจะเลือกตำแหน่งที่เหมาะสมในการจัดเก็บออกมาได้ การจัดเก็บที่ไม่เหมาะสมอาจจะทำให้เกิดผลที่ไม่คาดคิด ต่อการทำงานของโปรแกรมโดยรวม การจัดเก็บที่ไม่เหมาะสมอาจจะเป็นเรื่องความละเอียดของข้อมูลน้อยกว่า 16 บิตมาก ๆ ในกรณีนี้โปรแกรมยังสามารถทำงานได้เป็นปรกติแต่คุณภาพของการ เพราะมีการเผื่อขอบเขตบนของข้อมูลไว้มากเกินไป ทำงานจะต่ำลงหรืออาจจะเกิดปัญหาข้อมูลมีขนาดเล็กมากจนกลายเป็น 0 ได้ ปัญหาเช่นนี้จะไม่เกิดขึ้นเลยถ้าเป็นการทำงาน บนหน่วยประมวลผลแบบโฟลทติ้งพอยต์

เมื่อแก้ปัญหาที่กล่าวมาข้างต้นได้แล้วก็เป็นการรวมเอาบล็อกย่อย ๆ ที่เขียนเอาไว้ทั้งหมดมารวมกันเป็นส่วนเข้า รหัส โดยมีการกำหนดลำดับการทำงานและช่วงเวลาที่ต้องทำงานของแต่ละบล็อกให้ถูกต้องตามมาตรฐาน รวมถึงการส่ง

ผ่านข้อมูลในหน่วยความจำระหว่างบล็อกต่างๆ ให้ถูกต้อง บางบล็อกอาจจะส่งผ่านข้อมูลกันทางรีจิสเตอร์ซึ่งจะช่วยลดเวลา ในการอ่านเขียนหน่วยความจำลงไปได้

ผลที่ได้จากการจำลองโปรแกรมแบบแอสเซมบลีบนเครื่องคอมพิวเตอร์นี้จะแตกต่างจากผลบน MATLAB เล็ก น้อย สาเหตุที่สำคัญคือเรื่องความละเอียดของข้อมูล บน MATLAB รูปแบบการเก็บข้อมูลจะเป็นแบบจุดลอยขนาด 64 บิตต่อหนึ่งข้อมูล แต่ในแอสเซมบลีการเก็บข้อมูลเก็บได้เพียง 16 บิตหรือหนึ่งเวอร์ดต่อหนึ่งข้อมูล การใช้จำนวนบิตมาก กว่า 16 บิตในการเก็บข้อมูลบนแอสเซมบลีนั้นสามารถทำได้ แต่นอกจากจะเพิ่มจำนวนหน่วยความจำที่ต้องใช้แล้วยังเพิ่ม จำนวนคำสั่งที่ต้องใช้ในการอ่านเขียนและทำการคำนวณกับตัวเลขที่เพิ่มขึ้นมา ทำให้โปรแกรมมีความซับซ้อนมากขึ้นโดยที่ ได้ความถูกต้องของการคำนวณเพิ่มขึ้นเพียงเล็กน้อย

การกำหนดพื้นที่ของหน่วยความจำบน TMS320C50 สำหรับตัวเข้ารหัสของ LD-CELP ในงานวิจัยนี้จะมีการ กำหนดแยกกันโดยเด็ดขาดว่าจะให้ส่วนใดเป็นส่วนโปรแกรม ส่วนข้อมูลหรือส่วนตาราง ที่อยู่บนหน่วยความจำของ C5x การกำหนดว่าจะให้ส่วนใดอยู่ที่ไหนนั้นจะต้องเขียนเป็นคอมมานด์ไฟล์( CMD file )ที่ระบุตำแหน่งของแต่ละส่วนเอาไว้ชัด เจน

คอมมานด์ไฟล์จะถูกเรียกใช้ในขณะที่ทำการเชื่อมต่อไฟล์เป้าหมายให้เป็นไฟล์ COFF โดยตัวเชื่อมต่อจะทำตาม คำสั่งที่เขียนไว้ในคอมมานด์ไฟล์ทั้งหมด คอมมานด์ไฟล์อาจจะระบุชื่อของไฟล์เป้าหมายที่ต้องใช้ (มีได้มากกว่า 1 ไฟล์) ชื่อของไฟล์ COFF ที่ต้องการ จุดเริ่มต้นของโปรแกรม( entry point )ส่วนประกอบต่าง ๆ ในหน่วยความจำและตำแหน่ง ของส่วนต่าง ๆ ของโปรแกรมที่จะต้องเขียนลงบนหน่วยความจำ ซึ่งคอมมานด์ไฟล์ที่ใช้ในการทดลองนี้คือ encode.cmd ทำการแบ่งเนื้อที่หน่วยความจำออกเป็น 2 ส่วนใหญ่ ๆ ส่วนที่อยู่ในภาคโปรแกรมประกอบด้วยตัวโปรแกรม เวกเตอร์สำหรับ เส้นทางบริการอินเตอร์รัปต์ และตารางของค่าคงที่ ส่วนที่อยู่ในภาคข้อมูลประกอบด้วยข้อมูลใน DARAM และ SARAM -เวกเตอร์สำหรับเส้นทางบริการอินเตอร์รัปต์ เริ่มที่ตำแหน่ง 0800h ถึง 083fh ดังนี้

-โปรแกรม เริ่มที่ตำแหน่ง 0a00h ถึง 17ffh

-ตารางของค่าคงที่ เริ่มที่ตำแหน่ง 1800h ถึง 1f7fh

-ข้อมูลใน DARAM เริ่มที่ตำแหน่ง 0300h ถึง 04ffh

-ข้อมูลใน SARAM เริ่มที่ตำแหน่ง 2000h ถึง 2bffh

ขอบเขตที่กำหนดไว้นี้เป็นการแบ่งเนื้อที่เอาไว้ล่วงหน้า การเขียนโปรแกรมจริง ๆอาจจะไม่ได้ใช้เนื้อที่ทั้งหมดตาม ที่กำหนดไว้ ส่วนที่เหลืออาจจะได้ใช้สำหรับการปรับปรุงโปรแกรมในอนาคต

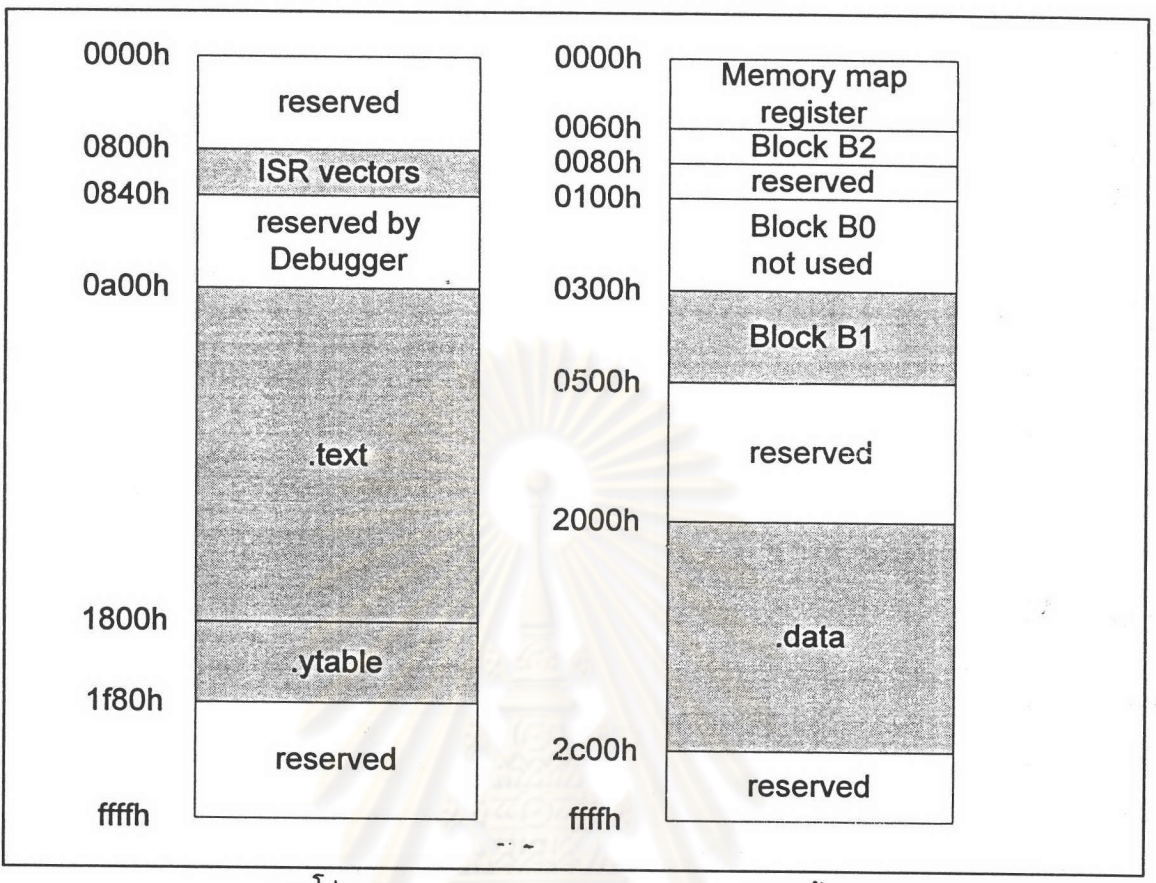

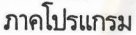

ภาคข้อมูล

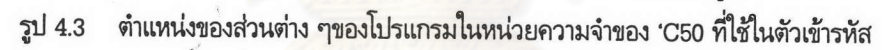

# การรับส่งข้อมูลเข้าออกระหว่างการจำลองโปรแกรมบนตัวจำลองโปรแกรม

ระหว่างการจำลองโปรแกรมบนตัวจำลองโปรแกรม โปรแกรมสามารถอ่านข้อมูลขึ้นมาหรือเขียนข้อมูลลงไปบน แฟ้มข้อมูลผ่านทางพอร์ทที่กำหนดไว้ได้ โดยจะต้องกำหนดชื่อไฟล์และพอร์ทที่จะใช้ติดต่อกับไฟล์นั้นไว้ในคอมมานด์ไฟล์ ที่ตัวจำลองโปรแกรมจะเรียกใช้เมื่อเข้าสู่การจำลองโปรแกรม คอมมานด์ไฟล์นั้นชื่อว่า INIT.CMD เป็นไฟล์ที่กำหนดหน่วย ความจำที่ใช้ได้ขณะที่มีการจำลองการทำงานของโปรแกรมและตำแหน่งของพอร์ทต่าง ๆ ที่ใช้ในการรับส่งข้อมูลและชื่อของ ไฟล์ที่จะติดต่อกับพอร์ทนั้น ในการทดลองนี้จะใช้พอร์ท 3 พอร์ท เป็นพอร์ทขาเข้า 1 พอร์ทและพอร์ทขาออก 2 พอร์ท โดยต่อเชื่อมกับไฟล์ต่าง ๆ ดังนี้

พอร์ท DRR ติดต่อกับไฟล์ in.dat พอร์ท DXR ติดต่อกับไฟล์ out dat พอร์ท TDXR ติดต่อกับไฟล์ out2.dat

การจำลองโปรแกรมของตัวเข้ารหัส มีการอ่านข้อมูลจาก in.dat ผ่านทางพอร์ท DRR มาเก็บไว้ในบัฟเฟอร์ของ สัญญาณขาเข้า ซึ่งเป็นเวกเตอร์ที่มีขนาด 5 ตัวอย่างสุ่ม เมื่อได้ข้อมูลเต็มบัฟเฟอร์แล้วก็จะเริ่มทำการเข้ารหัสเสียง ภาย หลังการเข้ารหัสเสร็จสิ้นแล้วก็จะได้เวกเตอร์ข้อมูลเสียงที่ถูกสังเคราะห์ขึ้น( synthesized speech vector )ขนาด 5 ตัวอย่าง สุ่มเช่นเดียวกันเก็บอยู่ในบัฟเฟอร์สัญญาณขาออก จากนั้นจะเป็นการอ่านข้อมูลเสียงขาออกเหล่านี้ผ่านทางพอร์ท DXR เพื่อ

ส่วนพอร์ท TDXR นั้นใช้ในการรับส่งข้อมูลชนิดอื่น ๆ ที่เกิดขึ้นระหว่างการเข้ารหัสเพื่อนำมาใช้ เขียนลงในไฟล์ out.dat ในการแก้ไขความผิดพลาดของโปรแกรม

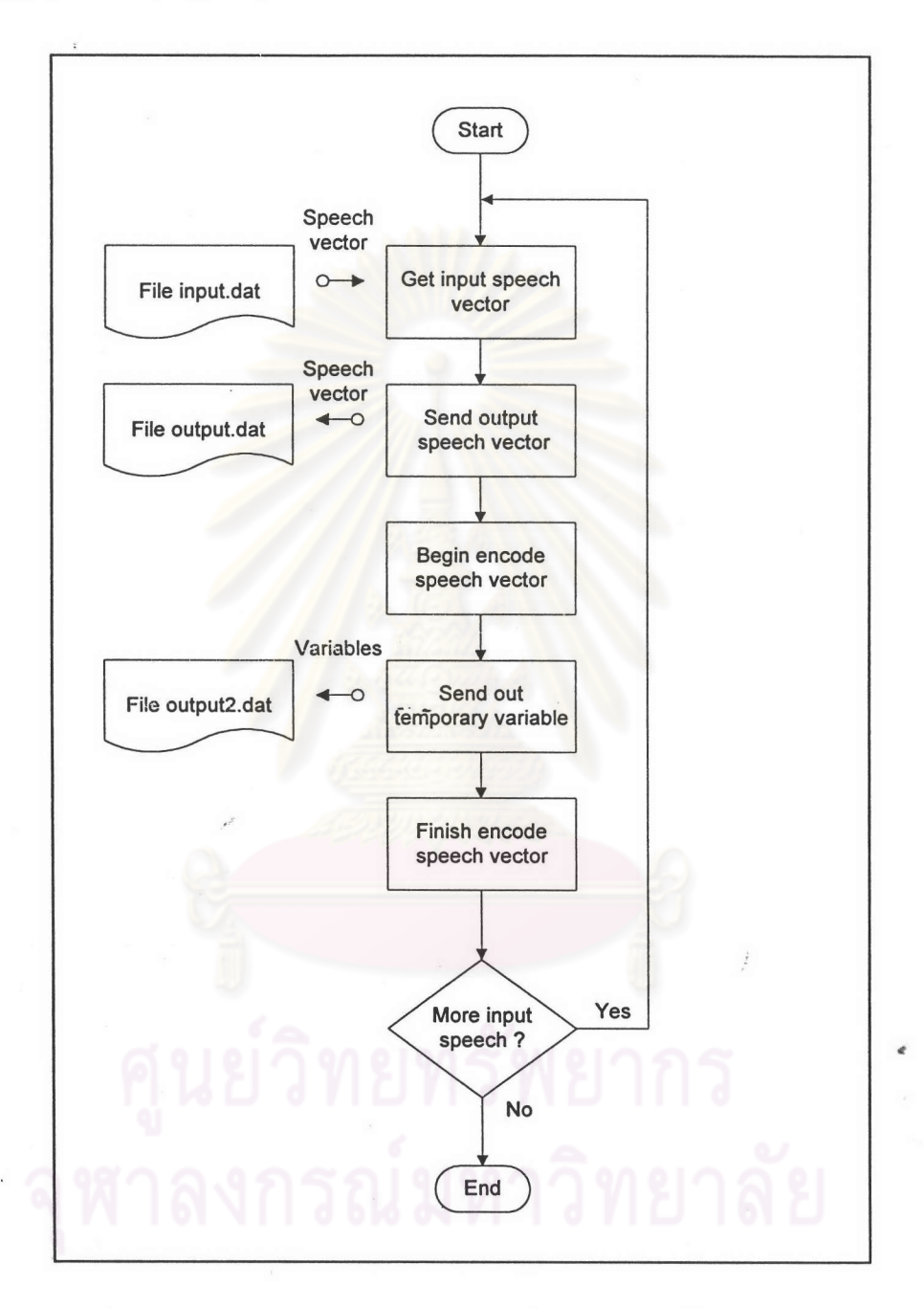

แผนผังแสดงการทำงานของตัวเข้ารหัสบนตัวจำลองโปรแกรม รูป  $4.4$ 

ข้อมูลจาก DAT ไฟล์จะอยู่ในรูปของตัวเลขฐาน 16 ซึ่งสามารถเขียนลงบนหน่วยความจำในตัวประมวลผลได้โดย ได้มีการเขียนโปรแกรมบน MATLAB ชื่อ H2D.M ที่สามารถแปลงข้อมูลดังกล่าวให้เป็นขบวนของเลขฐาน 10 เพื่อ ตรง ให้ดูผลที่ได้ง่ายขึ้นจากการเขียนกราฟบน MATLAB และยังมีโปรแกรมชื่อ D2H.M ที่แปลงข้อมูลจากขบวนเลขฐาน 10 บน MATLAB ให้เป็น DAT ไฟล์ได้ รายละเอียดการทำงานของโปรแกรมทั้งสองและคอมมานด์ไฟล์ที่ใช้ในการวิจัยนี้ดูได้ใน ภาคผนวก ง

4.2 การทำงานตามเวลาจริงบน TMS320C50 DSK

#### วัตถุประสงค์

การจำลองโปรแกรมบนคอมพิวเตอร์มีข้อด้อยในเรื่องเวลาในการทำงานที่นาน การเข้ารหัสเสียงเพียงไม่กี่นาทีอาจ จะต้องใช้เวลาในการทำงานเป็นเวลาหลายชั่วโมง ทำให้การทดสอบการเข้ารหัสเสียงใช้เวลามาก การทำงานตามเวลาจริงจะ ช่วยให้การทดสอบการเข้ารหัสเสียงแบบต่าง ๆทำได้โดยรวดเร็ว มีรูปแบบการรับส่งข้อมูลดังในรูป 4.5

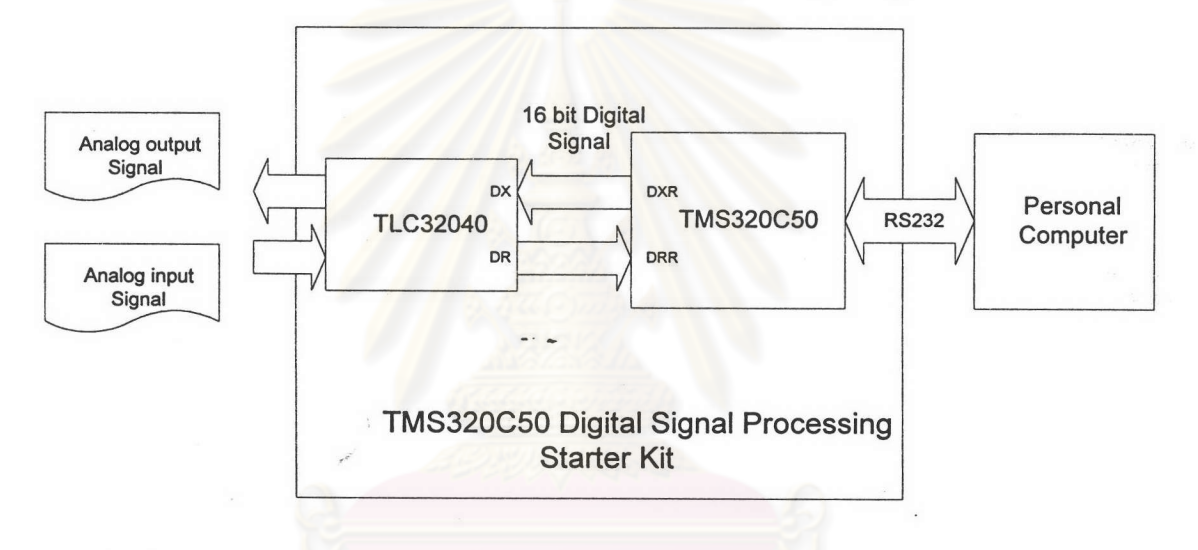

# รูป 4.5 รูปแบบการรับส่งข้อมูลในการทำงานเข้ารหัสเสียงตามเวลาจริง

#### รายละเอียดของการทำงาน

โปรแกรมที่ได้เมื่อได้รับ เมื่อการจำลองการทำงานของโปรแกรมบนตัวจำลองโปรแกรมได้ผลตามที่ต้องการแล้ว การดัดแปลงโปรแกรมเพียงเล็กน้อยก็เพียงพอที่จะให้โปรแกรมสามารถทำงานบน DSK ได้ เพราะว่าไฟล์ dsk5l.exe ของ DSK สามารถโหลด executable COFF ไฟล์(.out)ในการทำงานได้นอกเหนือไปจากไฟล์ .dsk ที่ออกแบบมาสำหรับ DSK โดยเฉพาะ เนื่องจากตัวแอสเซมเบลอของ DSK (dsk5a.exe) นั้นมีข้อจำกัดในการใช้งานหลายอย่าง ทำให้ไม่สามารถ เขียนโปรแกรมขนาดใหญ่แบบที่ใช้ในงานวิจัยนี้ได้ และการใช้ตัวแอสเซมเบลอของ COFF ก็เป็นชนิดที่ใช้ในการจำลอง โปรแกรมที่ผ่านมาแล้วด้วย ซึ่งสิ่งที่ต้องดัดแปลงมีดังนี้

1) การรับและการส่งค่าสัญญาณเสียงในการทำงานตามเวลาจริงสามารถทำได้เพียงครั้งละ 1 ตัวอย่างสุ่มเท่านั้น โปรแกรมในส่วนของการรับส่งค่าจะอยู่ในเส้นทางบริการอินเตอร์รัปต์( Interrupt Service Routine หรือ ISR ) ซึ่งเป็นส่วน ที่จะทำงานเมื่อมีสัญญาณจากวงจรเชื่อมต่อสัญญาณอนาลอก( Analog Interface Circuit หรือ AIC )เข้ามาบอกว่ามี อินเตอร์รัปต์เข้ามาโปรแกรมหลักของการเข้ารหัสที่ทำงานอยู่ในขณะนั้นจะหยุดทำงานชั่วขณะแล้วมาทำงานใน ISR แทน โดย

จะมีการอ่านข้อมูลที่ถูกส่งมาจากส่วนแปลงข้อมูลอนาลอกเป็นข้อมูลดิจิตอล (A/D) เข้ามาเก็บไว้ในบัฟเฟอร์สัญญาณเสียงขา เข้าในขณะเดียวกันก็ส่งข้อมูลที่อยู่ในบัฟเฟอร์สัญญาณเสียงขาออกออกไปสู่ส่วนแปลงข้อมูลดิจิตอลเป็นข้อมูล อนาลอก จนเมื่อโปรแกรมหลักทำงานเสร็จสิ้น (D/A) เมื่อเสร็จแล้วก็กลับไปทำงานในโปรแกรมหลักที่หยุดเอาไว้ก่อนหน้านี้ต่อไป แล้วจะมีการตรวจสอบว่าบัฟเฟอร์ของสัญญาณเสียงขาเข้าได้รับข้อมูลเข้ามาเต็มแล้วหรือยัง ถ้ายังไม่เต็มก็จะมีการรออิน เตอร์รัปต์จนกว่าจะได้ข้อมูลเต็มบัฟเฟอร์แล้วจึงเริ่มการทำงานในโปรแกรมหลักรอบถัดไปต่อไป ดังแสดงไว้ในรป 4.6

2) การติดต่อกับ AIC จะต้องมีการกำหนดการทำงานเริ่มต้นของ AIC (AIC initialization) ให้เหมาะสม เป็น การกำหนดอัตราการสุ่มข้อมูลและการเลือกใช้คุณสมบัติพิเศษอื่น ๆ ที่มีอยู่ในตัว AIC การไม่กำหนดการทำงานเริ่มต้น ของ AIC ก่อนการทำงานจะทำให้ DSK ทำงานผิดพลาดไปจากที่ต้องการอย่างที่ไม่คาดคิด ซึ่งวิธีการกำหนดค่าเริ่มต้นให้ แก่ AIC ดูได้ในภาคผนวก ค

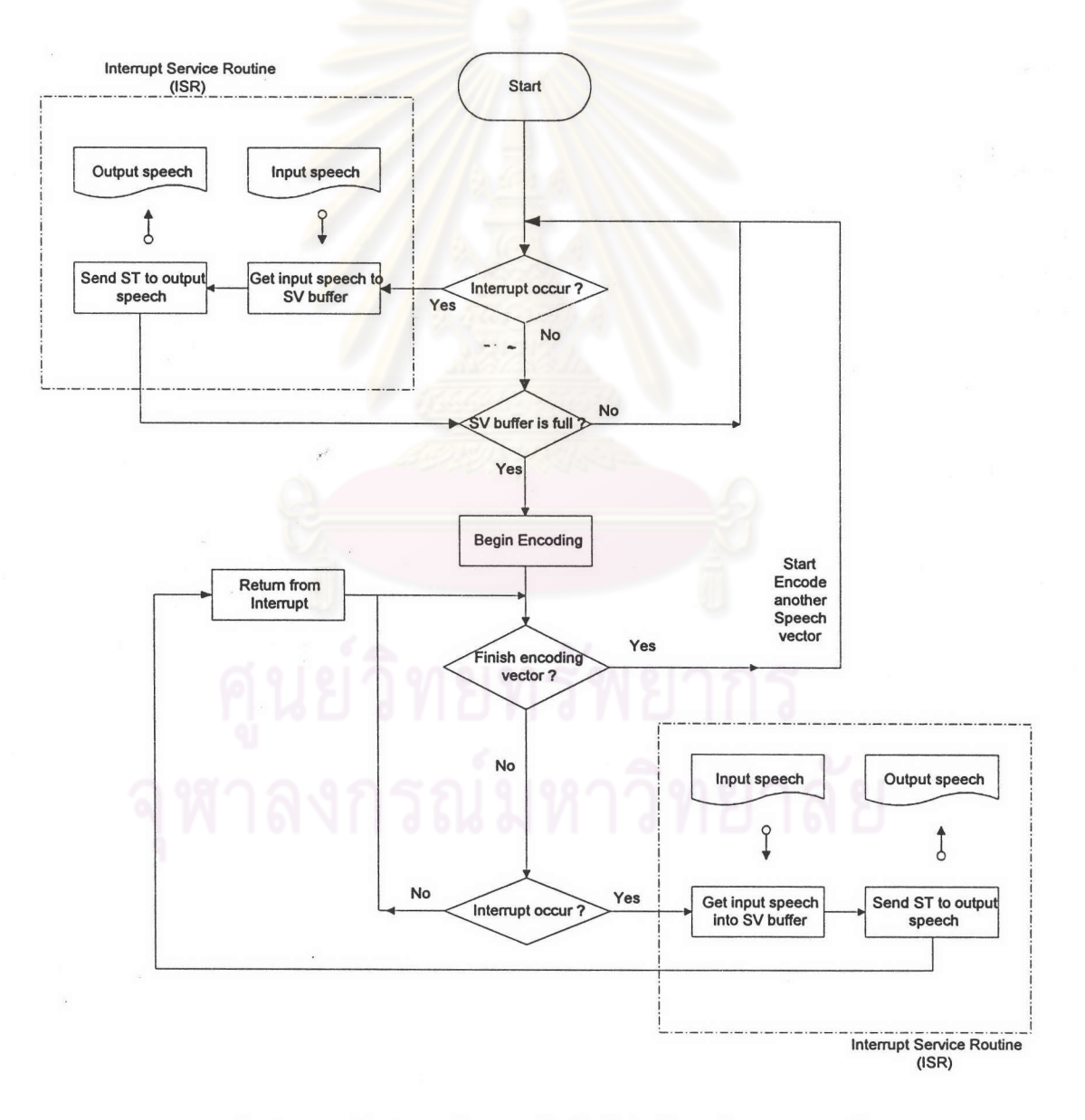

#### แผนผังแสดงการทำงานของตัวเข้ารหัสสำหรับการทำงานตามเวลาจริง รูป  $4.6$

ระยะเวลาในการปรับค่าของพารามิเตอร์ใน G.728 มีทั้งแบบปรับ 3) การกระจายภาระ (Load Distribution) การปรับค่าแบบปรับทุกเฟรมนั้นเพื่อให้ได้การทำงานที่ถูกต้องที่สุดจะต้องมีการปรับค่า ทุกเวกเตอร์และแบบปรับทุกเฟรม ใหม่ที่ก่อนการทำงานของเวกเตอร์แรกของเฟรม แต่ในการทำงานตามเวลาจริงไม่สามารถทำเช่นนั้นได้เพราะปริมาณของ การคำนวณค่าพารามิเตอร์ใหม่ที่ต้องการนั้นมีปริมาณมาก ้เมื่อนำไปรวมกับการทำงานของเวกเตอร์ที่หนึ่งจะทำให้ปริมาณ การคำนวณในเวกเตอร์ที่หนึ่งนั้นมีจำนวนสูงกว่าในเวกเตอร์ที่เหลือและระบบจะไม่สามารถทำงานตามเวลาจริงได้ ถ้าใช้อัตรา การสุ่มข้อมูลที่ 8 กิโลเฮิรตช์ปริมาณการคำนวณที่มากที่สุดสำหรับหนึ่งเวกเตอร์ในการทดลองนี้คือ 12,500 รอบการทำงาน

การคำนวณสำหรับส่วนปรับเปลี่ยนค่าพารามิเตอร์ทั้งหมดมีค่าประมาณ 19,000 คำสั่ง การคำนวณปกติในแต่ ละเวกเตอร์มีค่าประมาณ 8,000 คำสั่ง เมื่อนำการคำนวณในส่วนปรับเปลี่ยนพารามิเตอร์ทั้งหมดมารวมกับเวกเตอร์ที่หนึ่ง พบว่าการคำนวณมีค่าสูงมากเฉพาะในเวกเตอร์ที่หนึ่ง แต่ในเวกเตอร์อื่น ๆการคำนวณจะน้อยมากแสดงในรูปที่ 4.7 ตาม มาตรฐาน G.728 ได้ออกแบบให้การปรับเปลี่ยนค่าของพารามิเตอร์สามารถกระจายการคำนวณไปยังเวกเตอร์ต่าง ๆได้ ทำ ให้ค่าของพารามิเตอร์ใหม่ที่จะใช้ในแต่<mark>ละเฟรมเกิดขึ้นที่เวกเตอร์ต่าง ๆกัน ค่</mark>าสัมประสิทธิ์ของวงจรกรองสังเคราะห์ 50 อันดับจะได้ค่าใหม่เมื่อเริ่มต้นเวกเตอร์ที่ 3 เช่นเดียวกับค่าสัมประสิทธิ์ของวงจรกรองเพิ่มน้ำหนักการรับฟังและค่าตารางพลัง งานของชุดรหัสที่ใช้ในการค้นหาชุดรหัสที่ต้องการ ส่วนค่าสัมประสิทธิ์ของตัวทำนายอัตราขยายเชิงลอการิทึมจะได้ค่าใหม่ เมื่อเริ่มต้นเวกเตอร์ที่ 2 จากมาตรฐานระบุว่าแม้ค่าใหม่ที่ได้จะไม่ได้เกิดขึ้นในเวกเตอร์ที่หนึ่งแต่คุณภาพของเสียงที่จะได้จาก การเข้ารหัสก็ลดลงไปเพียงเล็กน้อยเท่านั้น

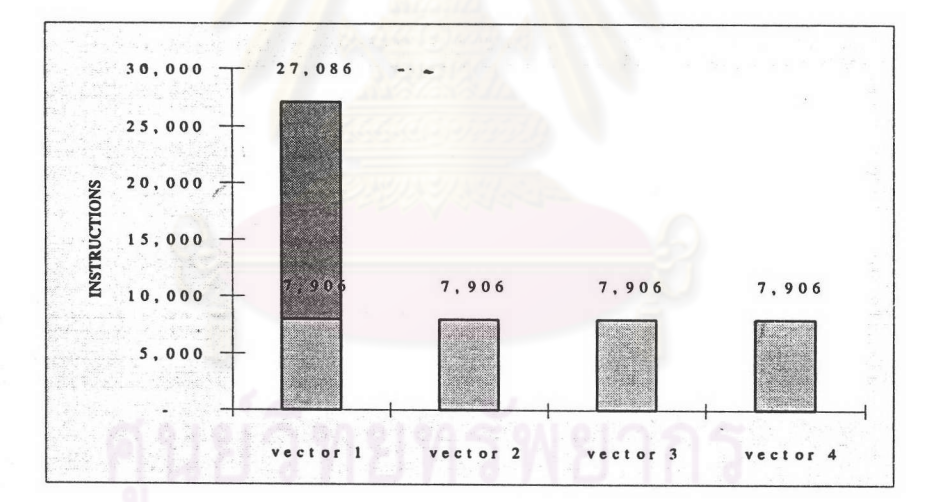

รูป 4.7 จำนวนคำสั่งที่ต้องคำนวณในแต่ละเวกเตอร์ของตัวเข้ารหัสก่อนการกระจายภาระ

เมื่อมีการกระจายบล็อกต่าง ๆของส่วนปรับเปลี่ยนพารามิเตอร์นี้ไปตามเวกเตอร์ต่าง ๆแล้ว ปริมาณการคำนวณ ในแต่ละเวกเตอร์ก็จะใกล้เคียงกันมีค่าสูงสุดอยู่ประมาณ 13,000 คำสั่งต่อเวกเตอร์เมื่อรวมส่วนปลีกย่อยอีกเล็กน้อยของ โปรแกรมเข้าไปแล้ว แสดงในรูปที่ 4.8

แต่ปริมาณการคำนวณที่ได้เป็นการคำนวณสูงสุดที่เกิดขึ้นได้ในหนึ่งเวกเตอร์ปริมาณของการคำนวณปกติที่เกิดขึ้น จะน้อยกว่าค่านี้เพราะการทำงานของบล็อกค้นหาชุดรหัสที่ใช้ในการวิจัยนี้มีปริมาณการคำนวณที่ไม่คงที่ รูปแสดงการทำงาน ของบล็อกค้นหานี้แสดงในรูป 4.9 การค้นหาที่ใช้เป็นแบบผสมระหว่างการค้นหาแบบทั่วถึงหรือการค้นหาทั้งหมดกับการ ค้นหาแบบทรี(tree) ชุดรหัสขนาด 1,024 ตัวที่มีเก็บไว้ในตัวเข้ารหัสประกอบด้วยชุดรหัสรูปร่างจำนวน 128 ตัวโดยที่ชุด

35

รหัสรูปร่างแต่ละตัวจะจับคู่กับชุดรหัสอัตราขยายได้อีก 8 ตัว ในการค้นหาชุดรหัสจะเริ่มจากการเปรียบเทียบค่าที่มีกับชุด รหัสรูปร่างตัวแรกก่อนแล้วจึงเปรียบเทียบกับตัวต่อ ๆไปจนครบ 128 ตัว ระหว่างการเปรียบเทียบค่ากับชุดรหัสรูปร่างนั้น จะมีการพิจารณาว่าอัตราขยายที่ต้องใช้เป็นค่าบวกหรือลบซึ่งแบ่งออกเป็นค่าบวก 4 ค่าและค่าลบอีก 4 ค่าเมื่อทราบว่าเป็นค่า บวกหรือลบแล้วก็จะทำการค้นหาเฉพาะใน 4 ค่านั้นโดยการค้นหาอาจจะพบว่าอัตราขยายค่าแรกคือค่าที่ต้องการหรืออาจจะ ต้องค้นหาไปจนถึงค่าที่ 4 จึงจะได้ค่าที่ต้องการ ทำให้ปริมาณการคำนวณของบล็อกค้นหาชุดรหัสนี้ไม่คงที่ขึ้นกับว่าพบอัตรา ขยายที่ต้องการในแต่ละชุดรหัสรูปร่างเร็วหรือช้าเพียงใด ปริมาณการคำนวณสูงสุดของบล็อกนี้เกิดขึ้นเมื่อการค้นหาอัตรา ขยายต้องดำเนินไปถึงอัตราขยายตัวที่ 4 เสมอในทุก ๆชุดรหัสรูปร่างทั้งหมด 128 ตัวซึ่งโอกาสที่จะเกิดเหตุการณ์เช่นนี้ขึ้นมี ค่อนข้างน้อยหรือคงไม่เกิดเหตุการณ์นี้ติดต่อกันเป็นเวลาหลาย ๆเวกเตอร์

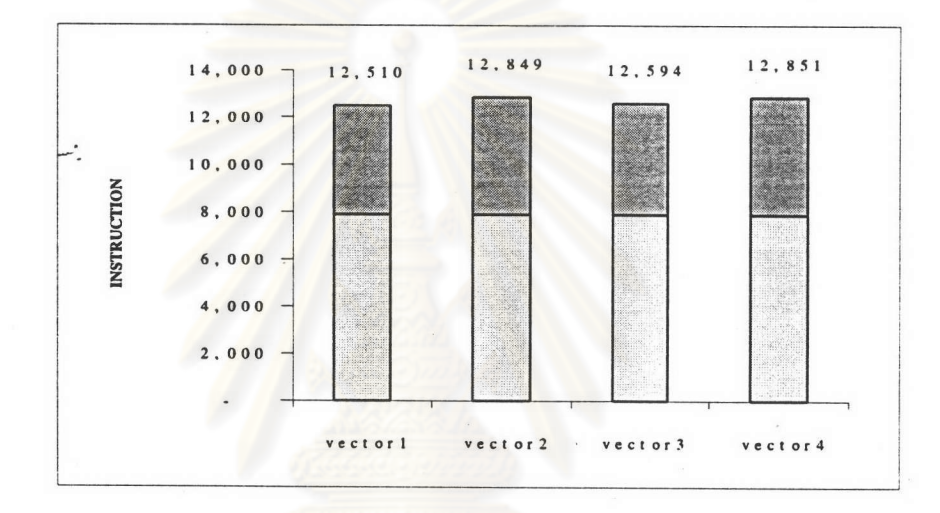

รูป 4.8 จำนวนคำสั่งที่ต้องคำนวณในแต่ละเวกเตอร์ของตัวเข้ารหัสหลังการกระจายภาระ

ตัวเข้ารหัสที่ได้จึงควรจะสามารถทำงานได้ทันเวลาจริงที่อัตราการสุ่มข้อมูลใกล้เคียงกับ 8 กิโลเฮิรตช์โดยมีช่วง จังหวะเวลาที่ทำงานไม่ทันเวลาน้อยมาก และถ้าใช้อัตราการสุ่มข้อมูลประมาณ 7.2 กิโลเฮิรตช์ตัวเข้ารหัสจะทำงานได้ทันเวลา จริงตลอดเวลาเพราะที่อัตราการสุ่มข้อมูลขนาดนี้ปริมาณการคำนวณที่มากที่สุดสำหรับหนึ่งเวกเตอร์จะได้เป็น 13,750 รอบ การทำงานซึ่งมากเพียงพอแก่ความต้องการ

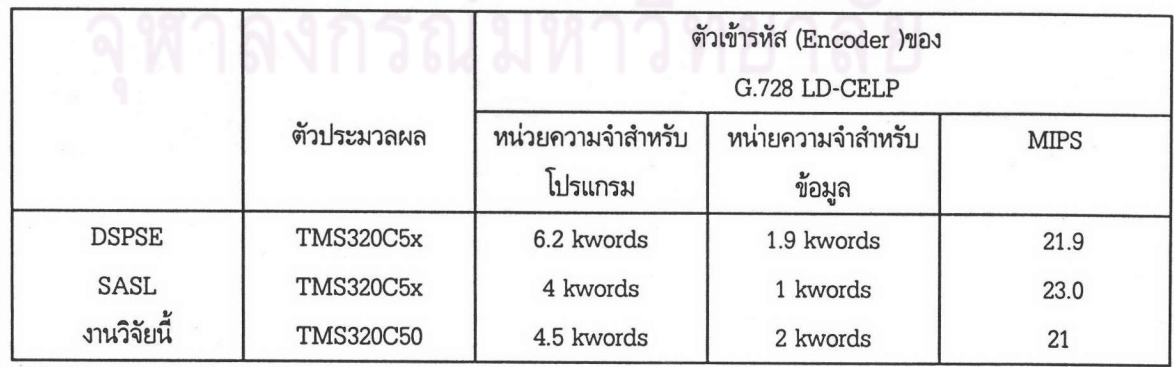

ตาราง 4.1 การเปรียบเทียบการคำนวณและหน่วยความจำที่ต้องการ

ตารางเปรียบเทียบปริมาณการคำนวณและหน่วยความจำที่ต้องการในงานวิจัยนี้กับงานของผู้วิจัยอื่นในการเขียน โปรแกรมตัวเข้ารหัสของ G.728 สำหรับการทำงานตามเวลาจริงด้วย TMS320C5x แสดงอยู่ในตาราง 4.1 และมีรายละเอียด รายละเอียดของจำนวนคำสั่งที่ต้องใช้ในแต่ละบล็อกย่อยของตัวเข้ารหัสและเวกเตอร์ที่ทำงานรวมทั้ง อยู่ในภาคผนวก จ ปริมาณการคำนวณใน 1 วินาทีของงานวิจัยนี้แสดงอยู่ในตารางที่ 4.2

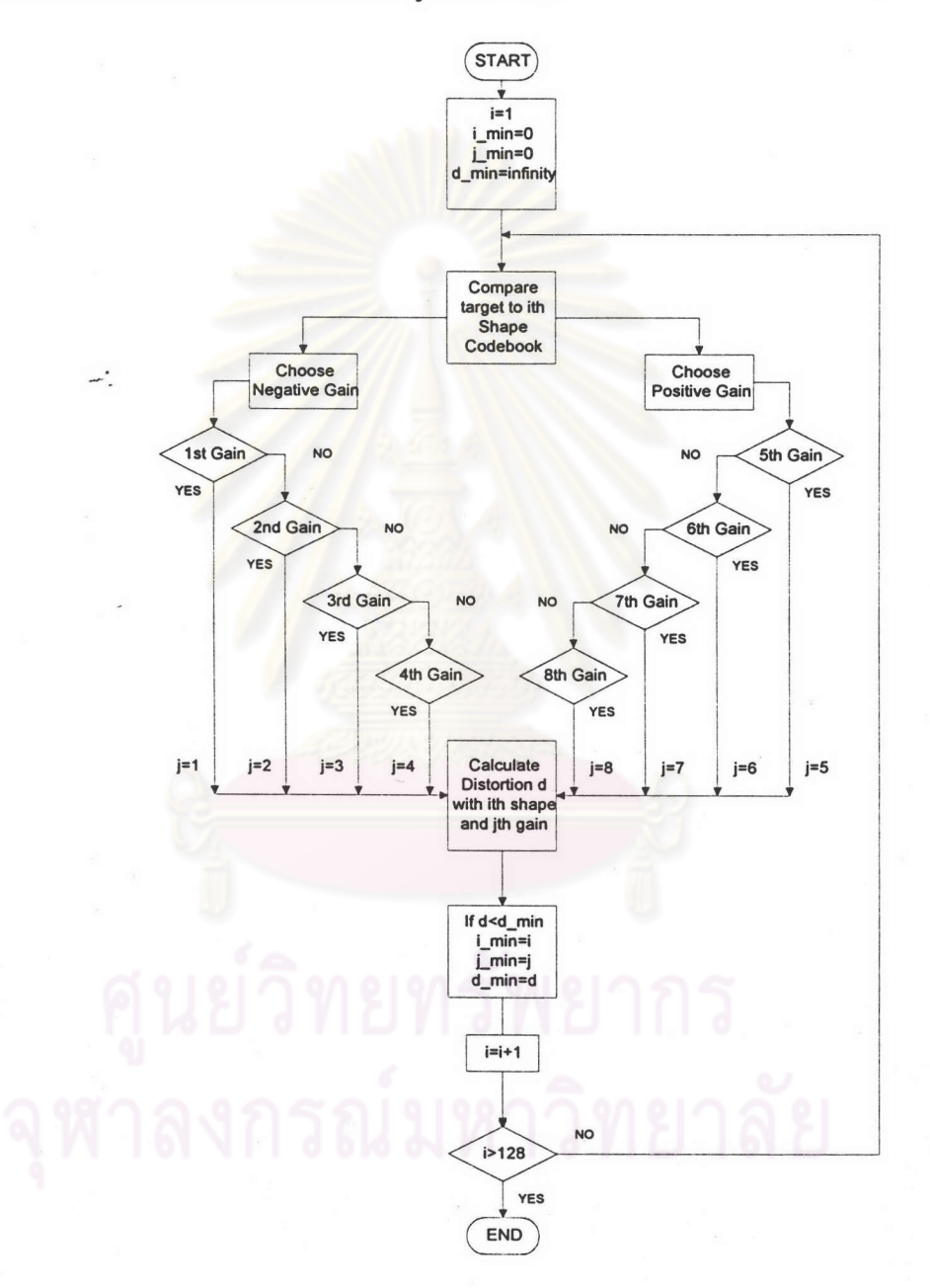

รูป 4.9 แผนภาพการทำงานของบล็อกค้นหาชุดรหัส

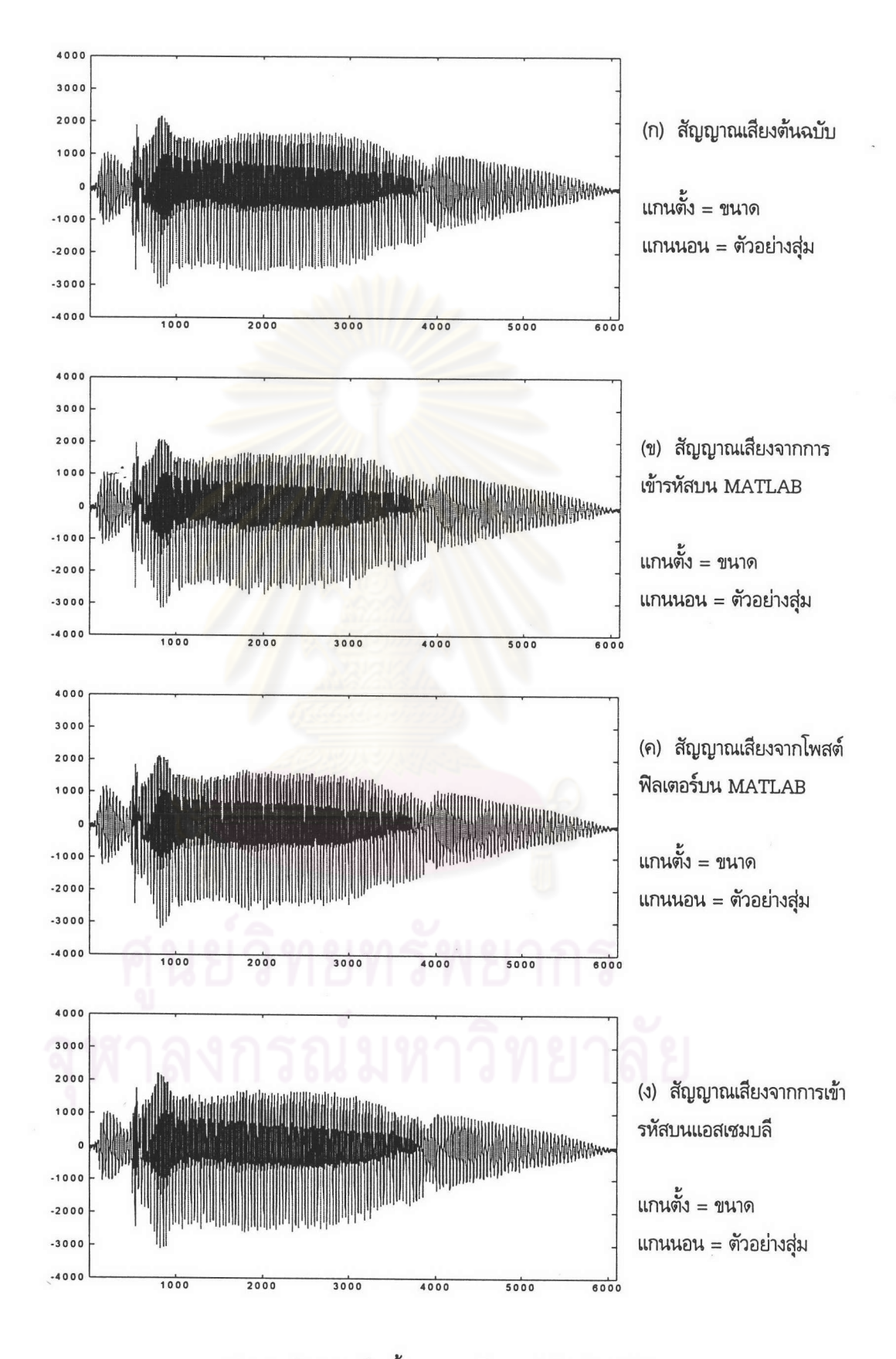

10.22.24

รูป ก.1 สัญญาณเสียงทั้งหมดของเสียงพูดคำว่า "เดิน" (ต่อ)

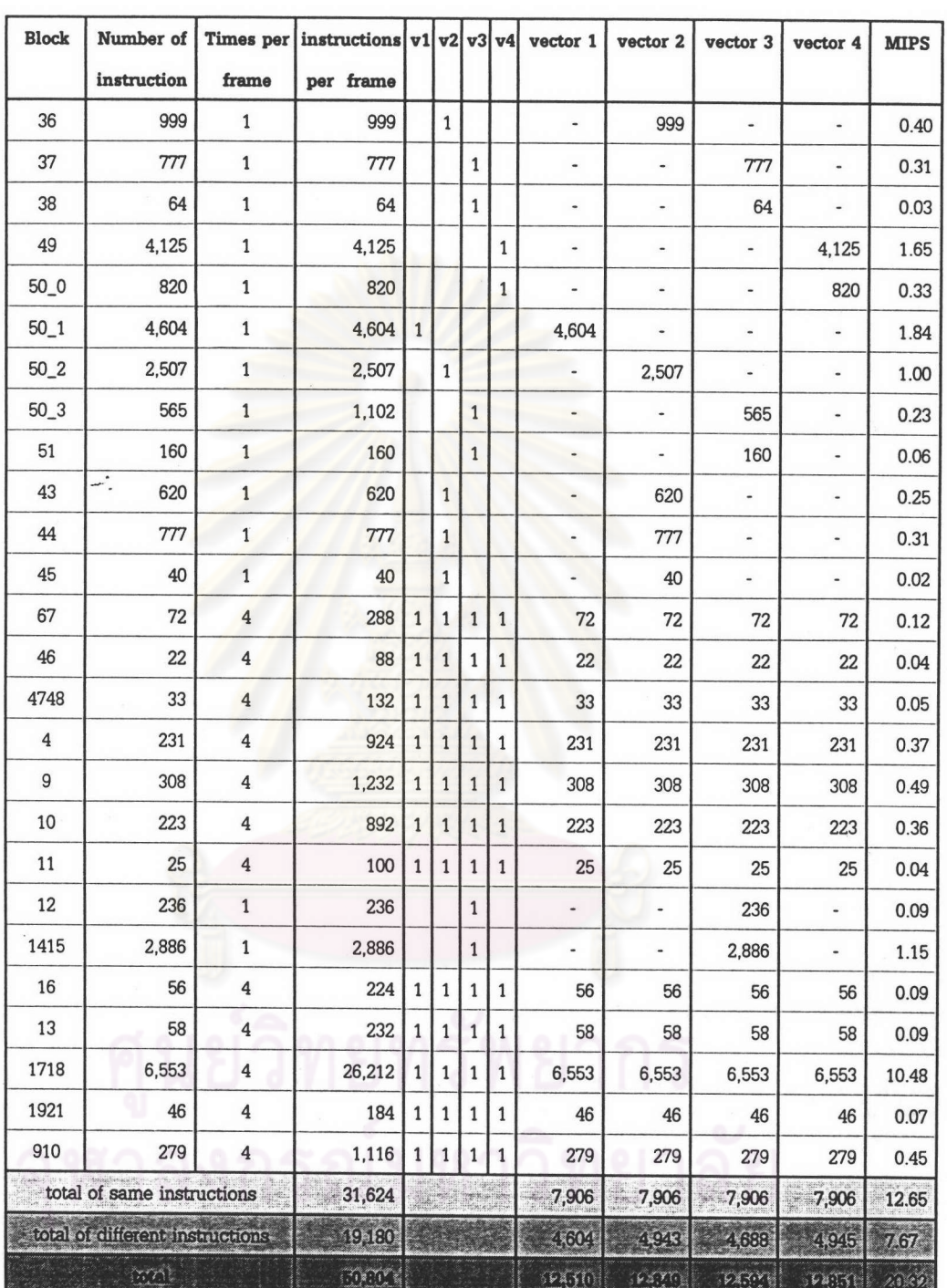

ตาราง 4.2 จำนวนคำสั่งที่ใช้ในการคำนวณของตัวเข้ารหัส